# ДЕПАРТАМЕНТ ОБРАЗОВАНИЯ И НАУКИ БРЯНСКОЙ ОБЛАСТИ

## ГОСУДАРСТВЕННОЕ АВТОНОМНОЕ ПРОФЕССИОНАЛЬНОЕ ОБРАЗОВАТЕЛЬНОЕ УЧРЕЖДЕНИЕ «СУРАЖСКИЙ ПРОМЫШЛЕННО-АГРАРНЫЙ ТЕХНИКУМ»

## **КОМПЛЕКТ**

### **контрольно-измерительных материалов**

по оценке освоения итоговых образовательных результатов общеобразовательной дисциплины

**«Информационные технологии в профессиональной деятельности»**

КИМ учебной дисциплины «Информационные технологии в профессиональной деятельности» предназначена для контроля знаний и умений по курсу по программам подготовки квалифицированных рабочих, служащих по специальности 35.02.16 Эксплуатация и ремонт сельскохозяйственной техники и оборудования

Организация-разработчик: ГАПОУ СПАТ Разработчик: Агеенко И.Г., преподаватель информатики Ходунова О.Н., преподаватель спецдисциплин

# **СОДЕРЖАНИЕ**

- **1. Паспорт фонда оценочных средств**
- **3. Комплекты вариантов оценочных средств**

#### **ПАСПОРТ ФОНДА ОЦЕНОЧНЫХ СРЕДСТВ**

#### **1. Назначение контрольно-измерительных материалов (КИМ)**

Контрольно-измерительные материалы (КИМ) предназначены для контроля и оценки образовательных достижений обучающихся при освоении программы учебной дисциплины «Информационные технологии в профессиональной деятельности».

КИМ включает контрольные материалы для проведения текущего контроля и промежуточной аттестации в форме *дифференцированного зачёта*.

### **2. Перечень основных показателей оценки результатов, элементов практического опыта, умений и знаний, подлежащих текущему контролю и промежуточной аттестации**

Изучение учебной дисциплины «Информационные технологии в профессиональной деятельности» направлено на формирование следующих ОК:

ОК 01. Выбирать способы решения задач профессиональной деятельности, применительно к различным контекстам.

ОК 02. Осуществлять поиск, анализ и интерпретацию информации, необходимой для выполнения задач профессиональной деятельности.

ОК 03. Планировать и реализовывать собственное профессиональное и личностное развитие.

OK 04. Работать в коллективе и команде, эффективно взаимодействовать с коллегами, руководством, клиентами.

ОК 05. Осуществлять устную и письменную коммуникацию на государственном языке с учетом особенностей социального и культурного контекста.

ОК 06. Проявлять гражданско-патриотическую позицию, демонстрировать осознанное поведение на основе традиционных общечеловеческих ценностей.

ОК 07. Содействовать сохранению окружающей среды, ресурсосбережению, эффективно действовать в чрезвычайных ситуациях.

ОК 08. Использовать средства физической культуры для сохранения и укрепления здоровья в процессе профессиональной деятельности и поддержания необходимого уровня физической подготовленности.

ОК 09. Использовать информационные технологии в профессиональной деятельности.

ОК 10. Пользоваться профессиональной документацией на государственном и иностранном языке.

ОК 11. Планировать предпринимательскую деятельность в профессиональной сфере.

Изучение учебной дисциплины «Информационные технологии в профессиональной деятельности» направлено на формирование следующих ПК:

ПК 1.1. Выполнять монтаж, сборку, регулирование и обкатку сельскохозяйственной техники в соответствии с эксплуатационными документами, а также оформление документации о приемке новой техники.

ПК 1.2. Выполнять регулировку узлов, систем и механизмов двигателя и приборов электрооборудования в соответствии с правилами эксплуатации.

ПК 1.3. Осуществлять подбор почвообрабатывающих, посевных, посадочных и уборочных машин, а также машин для внесения удобрений, средств защиты растений и ухода за сельскохозяйственными культурами, в соответствии с условиями работы.

ПК 1.4. Выполнять настройку и регулировку почвообрабатывающих, посевных, посадочных и уборочных машин, а также машин для внесения удобрений, средств защиты растений и ухода за сельскохозяйственными культурами для выполнения технологических операций в соответствии с технологическими картами.

ПК 1.5. Выполнять настройку и регулировку машин и оборудования для обслуживания животноводческих ферм, комплексов и птицефабрик.

ПК 1.6. Выполнять настройку и регулировку рабочего и вспомогательного оборудования тракторов и автомобилей в соответствии требованиями к выполнению технологических операций.

ПК 2.1. Осуществлять выбор, обоснование, расчет состава машинно-тракторного агрегата и определение его эксплуатационных показателей в соответствии с технологической картой на выполнение сельскохозяйственных работ.

ПК 2.2. Осуществлять подбор режимов работы, выбор и обоснование способа движения машинно-тракторного агрегата в соответствии с условиями работы.

ПК 2.3. Выполнять работы на машинно-тракторном агрегате в соответствии с требованиями правил техники безопасности и охраны труда.

ПК 2.4. Управлять тракторами и самоходными машинами категории «В», «С», «D», «Б», «F» в соответствии с правилами дорожного движения.

ПК 2.5. Управлять автомобилями категории «В» и «С» в соответствии с правилами дорожного движения.

ПК 2.6. Осуществлять контроль и оценку качества выполняемой сельскохозяйственной техникой работы в соответствии с технологической картой.

ПК 3.1. Проводить диагностирование неисправностей сельскохозяйственных машин и механизмов и другого инженерно-технологического оборудования в соответствии с графиком проведения технических обслуживании и ремонтов.

ПК 3.2. Определять способы ремонта сельскохозяйственной техники в соответствии с ее техническим состоянием.

ПК 3.3. Оформлять заявки на материально-техническое обеспечение технического обслуживания и ремонта сельскохозяйственной техники в соответствии с нормативами.

ПК 3.4. Подбирать материалы, узлы и агрегаты, необходимые для проведения ремонта.

ПК 3.5. Осуществлять восстановление работоспособности или замену детали/узла сельскохозяйственной техники в соответствии с технологической картой.

ПК 3.6. Использовать расходные, горюче-смазочные материалы и технические жидкости, инструмент, оборудование, средства индивидуальной защиты, необходимые для выполнения работ.

ПК 3.7. Выполнять регулировку, испытание, обкатку отремонтированной сельскохозяйственной техники в соответствии с регламентами.

ПК 3.8. Выполнять консервацию и постановку на хранение сельскохозяйственной техники в соответствии с регламентами.

ПК 3.9. Оформлять документы о проведении технического обслуживания, ремонта, постановки и снятии с хранения сельскохозяйственной техники.

ПК 4.1. Планировать основные производственные показатели машинно-тракторного парка в соответствии с технологической картой.

ПК 4.2. Планировать выполнение работ персоналом машинно-тракторного парка в соответствии с технологической картой.

ПК 4.3. Организовывать работу персонала машинно-тракторного парка в соответствии с производственными планами.

ПК 4.4. Осуществлять контроль и оценку выполнения работ персоналом машиннотракторного парка.

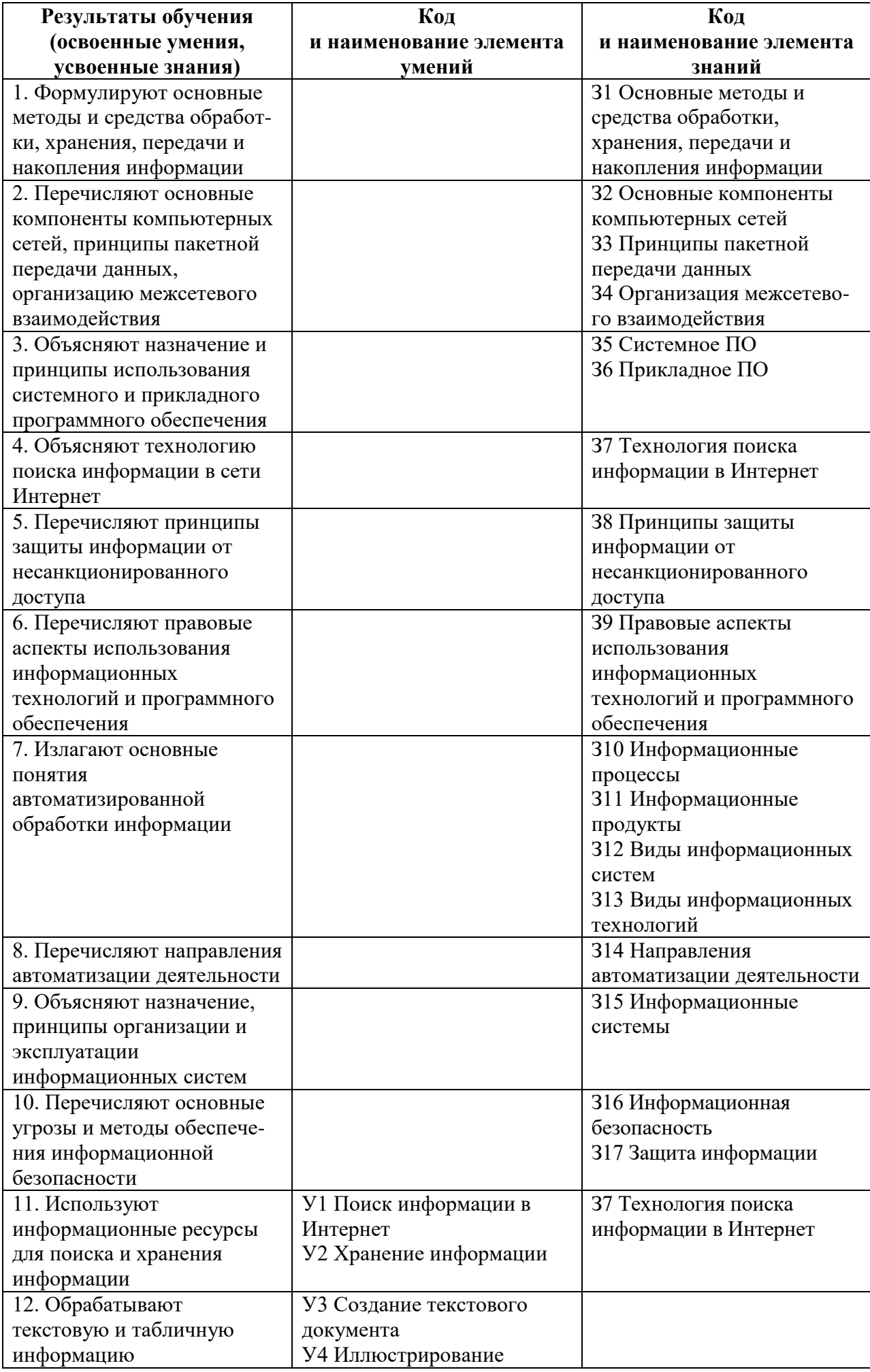

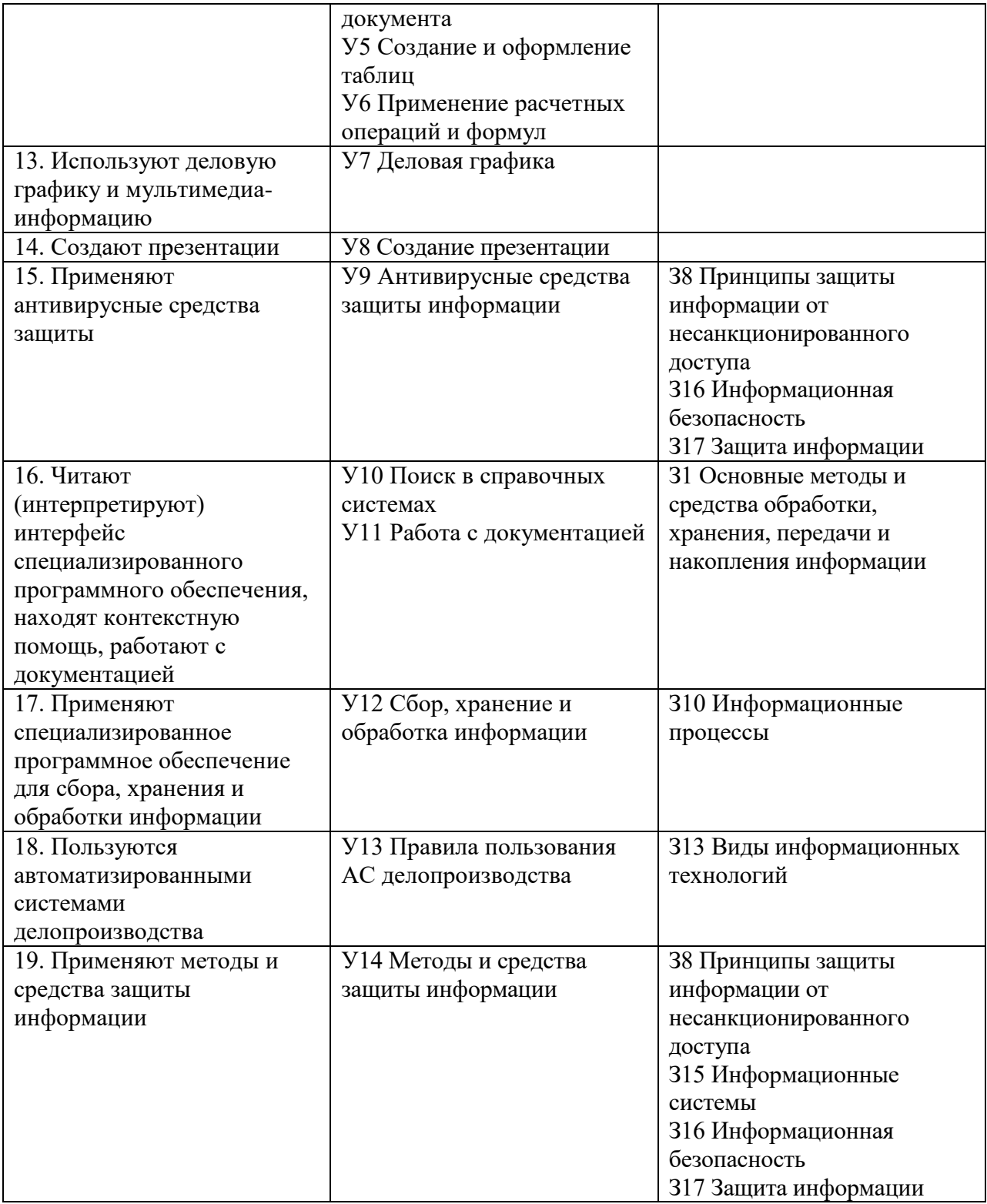

# 3. Распределение основных показателей оценки результатов по видам аттестации

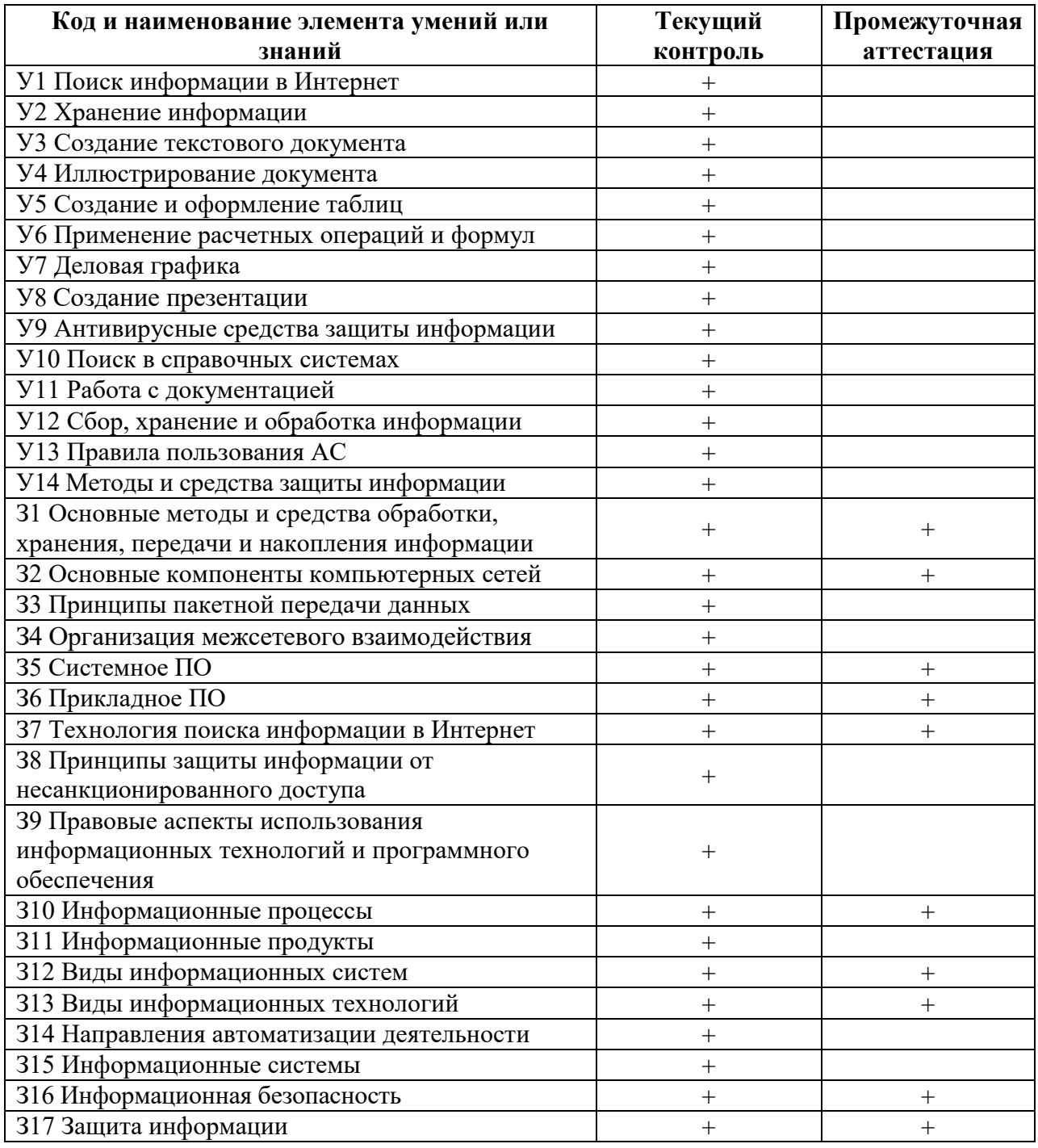

# **4. Структура банка КОС для текущего контроля и промежуточной аттестации**

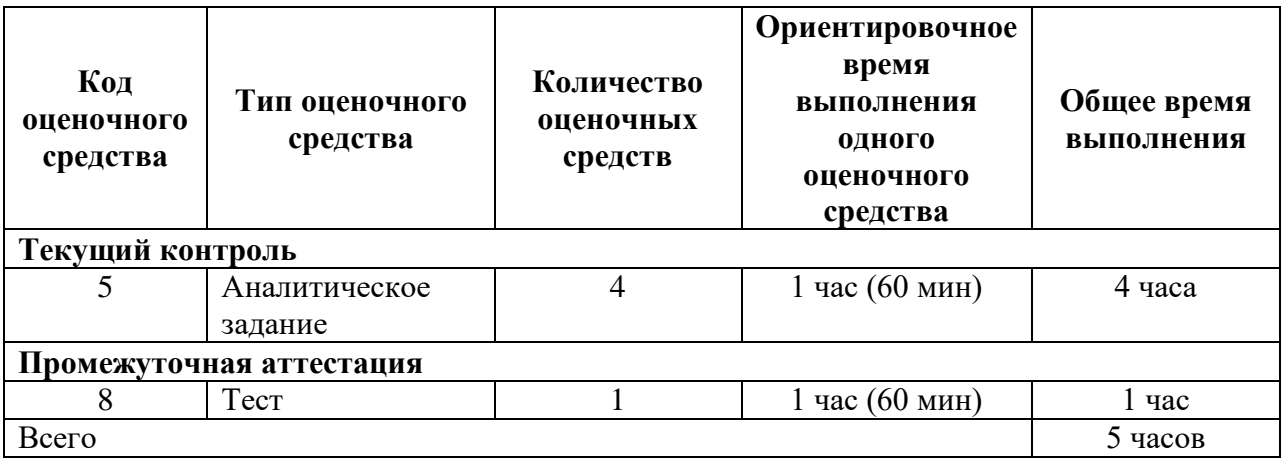

# КОМПЛЕКТЫ ОЦЕНОЧНЫХ СРЕДСТВ ПО УЧЕБНОЙ ДИСЦИПЛИНЕ «ИНФОРМАЦИОННЫЕ ТЕХНОЛОГИИ В ПРОФЕССИОНАЛЬНОЙ **ДЕЯТЕЛЬНОСТИ»**

### **Тесты по текстовому редактору Word**

1. Каких списков нет в текстовом редакторе?

а) нумерованных;

 $+ 6$ ) точечных;

в) маркированных.

### 2. При задании параметров страницы в текстовом редакторе устанавливаются:

+ а) поля, ориентация и размер страницы;

б) интервал между абзацами и вид шрифта;

в) фон и границы страницы, отступ.

3. Какую комбинацию клавиш следует применить, чтобы вставить в документ сегодняшнюю дату?

a)  $Ctrl + Alt + A;$ 

 $6)$  Shift + Ctrl + V;

 $+$  B) Shift + Alt + D.

### 4. Какое из этих утверждений правильное?

+ а) Кернинг – это изменение интервала между буквами одного слова.

б) Если пароль к защищенному документу утрачен, его можно восстановить с помощью ключевого слова.

в) Сочетание клавиш Shift + Home переносит на первую страницу документа.

### 5. Какое из этих утверждений неправильное?

а) Большую букву можно напечатать двумя способами.

б) При помощи клавиши Tab можно сделать красную строку.

+ в) Клавиша Delete удаляет знак перед мигающим курсором.

### 6. На какую клавишу нужно нажать, чтобы напечатать запятую, когда на компьютере установлен английский алфавит?

 $+$ а) где написана русская буква Б;

б) где написана русская буква Ю;

в) где написана русская буква Ж.

### 7. Колонтитул - это:

 $+$ а) область, которая находится в верхнем и нижнем поле и предназначается для помещения названия работы над текстом каждой страницы;

б) внешний вид печатных знаков, который пользователь видит в окне текстового редактора;

в) верхняя строка окна редактора Word, которая содержит в себе панель команд (например, «Вставка», «Конструктор», «Макет» и т. д.).

### 8. Чтобы в текстовый документ вставить ссылку, нужно перейти по следующим вклалкам:

а) Вставка – Вставить ссылку – Создание источника;

б) Файл – Параметры страницы – Вставить ссылку;

+ в) Ссылки – Вставить ссылку – Добавить новый источник.

### 9 - Тест. Какой шрифт по умолчанию установлен в Word 2007?

a) Times New Roman;

 $+ 6$ ) Calibri:

в) Microsoft Ya Hei.

### 10. В верхней строке панели задач изображена иконка с дискетой. Что произойдет, если на нее нажать?

а) документ удалится;

+ б) документ сохранится;

в) документ запишется на диск или флешку, вставленные в компьютер.

### **11. Какую клавишу нужно удерживать при копировании разных элементов текста одного документа?**

а) Alt;

 $+ 6$ ) Ctrl;

в) Shift.

### **12. Что можно сделать с помощью двух изогнутых стрелок, размещенных в верхней строке над страницей текста?**

а) перейти на одну букву вправо или влево (в зависимости от того, на какую стрелку нажать);

б) перейти на одну строку вверх или вниз (в зависимости от того, на какую стрелку нажать);

+ в) перейти на одно совершенное действие назад или вперед (в зависимости от того, на какую стрелку нажать).

# **13. Что позволяет увидеть включенная кнопка «Непечатаемые символы»?**

+ а) пробелы между словами и конец абзаца;

б) все знаки препинания;

в) ошибки в тексте.

### **14. Объединить или разбить ячейки нарисованной таблицы возможно во вкладке:**

а) «Конструктор»;

+ б) «Макет»;

в) «Параметры таблицы».

### **15. Что позволяет сделать наложенный на текстовый документ водяной знак?** + а) он делает документ уникальным;

б) он защищает документ от поражения вирусами;

в) он разрешает сторонним пользователям копировать размещенный в документе текст.

### **16. Чтобы включить автоматическую расстановку переносов, нужно перейти по следующим вкладкам:**

+ а) *Макет* – *Параметры страницы* – *Расстановка переносов*;

б) *Вставка* – *Текст* – *Вставка переносов*;

в) *Ссылки* – *Дополнительные материалы* – *Вставить перенос*.

### **17. Чтобы создать новую страницу, необходимо одновременно нажать на такие клавиши:**

+ а) Ctrl и Enter;

б) Shift и пробел;

в) Shift и Enter.

### **18. Чтобы быстро вставить скопированный элемент, следует воспользоваться такой комбинацией клавиш:**

 $+$  a) Ctrl  $+$  V;

 $6)$  Ctrl + C:

в) Ctrl + X.

### **Тест - 19. Перечень инструкций, который сообщает Word записанный заранее порядок действий для достижения определенной цели, называется:**

а) колонтитулом;

 $+ 6$ ) макросом;

в) инструкцией.

#### **20. С помощью каких горячих клавиш невозможно изменить язык в текстовом редакторе?**

a)  $Alt + Shift:$ 

 $6$ ) Ctrl + Shift;

 $+$  в) Alt  $+$  Ctrl.

### **21. Чтобы сделать содержание в документе, необходимо выполнить ряд следующих действий:**

а) выделить несколько слов в тексте с помощью клавиши Ctrl (они будут заглавиями), перейти на вкладку «Вставка» и нажать на иконку «Содержание»; + б) выделить в тексте заголовки, перейти на вкладку «Ссылки» и там нажать на иконку «Оглавление»;

в) каждую новую главу начать с новой страницы, перейти на вкладку «Вставка», найти там иконку «Вставить содержание» и нажать на нее.

## **22. Чтобы вставить гиперссылку, следует выделить нужное слово и нажать:**

 $+$  а) правую кнопку мыши с последующим выбором вкладки «Гиперссылка»;

б) левую кнопку мыши с последующим выбором вкладки «Гиперссылка»;

в) дважды на левую кнопку мыши с последующим выбором вкладки

«Гиперссылка».

### **23. Чтобы в текстовый документ вставить формулу, необходимо перейти по таким вкладкам:**

а) *Файл* – *Параметры страницы* – *Вставить формулу*;

+ б) *Вставка* – *Символы* – *Формула*;

в) *Вставка* – *Иллюстрации* – *Вставить формулу*.

### **24. Какой ориентации страницы не существует?**

+ а) блокнотной;

б) книжной;

в) альбомной.

### **25. Какую опцию регулирует это диалоговое окно?**

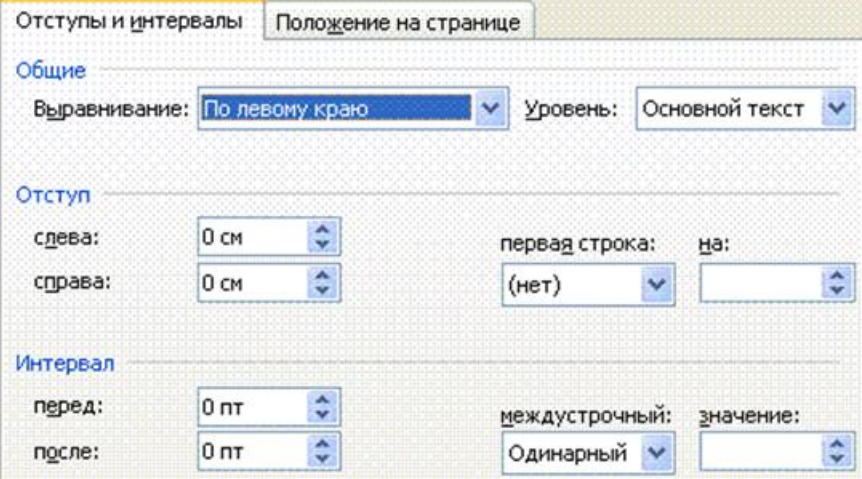

+ а) изменение абзацного отступа;

б) изменение шрифта текста;

в) изменение размера полей листа.

#### **26. Какое из данных ниже предложений соответствует правилам расстановки пробелов между словами и знаками препинания?**

а) Word–идеальный помощник для студента:он позволяет создавать, просматривать

и редактировать текстовые документы;

+ б) Word – идеальный помощник для студента: он позволяет создавать,

просматривать и редактировать текстовые документы;

в) Word – идеальный помощник для студента: он позволяет создавать,

просматривать и редактировать текстовые документы.

**27.** *Решите практическую задачу.* **Александр написал курсовую работу на 53 страницы. Теперь ему нужно скопировать информацию в другой документ. Парень 2 раза нажал на левую кнопку мыши и потянул… Посоветуйте Александру, как в один клик выделить весь текст.**

а) нажать на вкладку «Файл» и выбрать там функцию «Скопировать все»;

б) навести курсор мыши на поле и кликнуть один раз;

+ в) нажать на сочетание клавиш Ctrl и A.

### **28. Как сохранить написанный документ с помощью горячих клавиш?**

a)  $Alt + Ctrl + F2$ ;

 $6)$  Ctrl + Shift + F2;

 $+$  в) Alt  $+$  Shift  $+$  F2.

**29. MS Word – это:**

+ а) текстовый редактор;

б) электронная таблица;

в) управление базами данных.

30. Шуточный вопрос. Современная молодежь называет этим словом аксессуары к компьютеру для аудиосвязи, а программисты используют то же самое слово для обозначения стиля одного вида шрифта. Что это за слово? а) кеглы:

- $+ 6$ ) гарнитура;
- в) унциал.

### **Tecm no meme MS Excel**

1. Электронная таблица - это:

- 1. прикладная программа, предназначенная для обработки структурированных в виде таблицы данных;
- 2. прикладная программа для обработки кодовых таблиц;
- 3. устройство ПК, управляющее его ресурсами в процессе обработки данных в табличной форме;
- 4. системная программа, управляющая ресурсами ПК при обработке таблиц.

2. Выражение 5(А2+С3):3(2В2-3D3) в электронной таблице имеет вид:

- 1.  $5(A2+C3)/3(2B2-3D3)$ ;
- 2.  $5*(A2+C3)/3*(2*B2-3*D3);$
- 3.  $5*(A2+C3)/(3*(2*B2-3*D3))$ ;
- 4.  $5(A2+C3)/(3(2B2-3D3))$ .
- 3. Чему будет равно значение ячейки C1, если в нее ввести формулу =A1+B1:

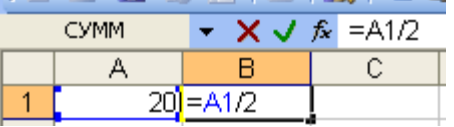

1. 20; 2. 15; 3. 30; 4. 10?

4. Электронная таблица предназначена для:

- 1. обработки преимущественно числовых данных, структурированных с помощью таблиц;
- 2. упорядоченного хранения и обработки значительных массивов данных;
- 3. визуализации структурных связей между данными, представленными в таблицах;
- 4. редактирования графических представлений больших объемов информации.
- 5. При перемещении или копировании в электронной таблице абсолютные ссылки:
	- 1. не изменяются;
	- 2. преобразуются вне зависимости от нового положения формулы;
	- 3. преобразуются в зависимости от нового положения формулы;
	- 4. преобразуются в зависимости от длины формулы;
	- 5. преобразуются в зависимости от правил указанных в формуле.
- 6. Адрес ячейки электронной таблицы это
- 1. любая последовательность символов;
- 2. номер байта оперативной памяти, отведенного под ячейку;
- 3. имя, состоящее из имени столбца и номера строки;
- 4. адрес байта оперативной памяти, отведенного под ячейку;
- 5. адрес машинного слова оперативной памяти, отведенного под ячейку.

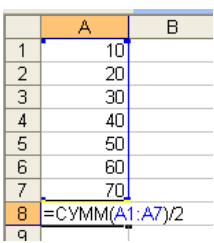

7. Чему будет равно значение ячейки А8, если в нее ввести формулу  $=$ CYMM $(A1:A7)/2$ :

- $1, 280$ :
- $2.40:$
- $3.140:$
- $4.35?$

8. В общем случае столбы электронной таблицы:

- 1. обозначаются буквами латинского алфавита;
- 2. нумеруются;
- 3. обозначаются буквами русского алфавита;
- 4. именуются пользователями произвольным образом;
- 9. Для пользователя ячейка электронной таблицы идентифицируются:
	- 1. путем последовательного указания имени столбца и номера строки, на пересечении которых располагается ячейка;
	- 2. адресом машинного слова оперативной памяти, отведенного под ячейку;
	- 3. специальным коловым словом:
	- 4. именем, произвольно задаваемым пользователем.
- 10. Выберите верную запись формулы для электронной таблицы:
	- 1.  $C3+4*D4$
	- 2.  $C3 = C1 + 2*C2$
	- 3.  $A5B5+23$
	- 4.  $= A2^* A3 A4$

11. Перед обозначением номера столбца или строки в абсолютном адресе ячейки ставится знак...

1, \$ 2, = 3, % 4, &

12. Активная ячейка - это ячейка:

1. для записи команд;

- 2. содержащая формулу, включающую в себя имя ячейки, в которой выполняется ввод данных;
- 3. формула в которой содержатся ссылки на содержимое зависимой ячейки;
- 4. в которой выполняется ввод команд.

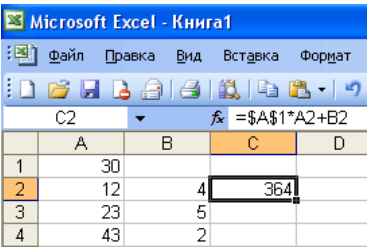

13. Какая формула будет получена при копировании в ячейку  $\overline{2}$ СЗ, формулы из ячейки С2:

- 1.  $=A1*A2+B2$ ;
- 2.  $= $A$1*A3+B3;$
- 3.  $= $A $2^*A3+B3;$
- 4.  $= $B$2*A3+B4;$
- 5.  $= $A$1*$A$2+$B$2?$

14. Основным элементом ЭТ является:

1) ячейка 2) строка 3) столбец 4) таблица

15. Для выделения нескольких интервалов ячеек удерживают клавишу:

1. Alt ; 2. Ctrl ; 3. Insert ; 4. Стрелки.

16. Маркер автозаполнения (черный крестик) появится, если курсор поставить:

1. в верхний левый угол ячейки;

2. в нижний правый угол ячейки;

3. на серый прямоугольник на пересечении заголовков строк и столбцов;

4. по середине ячейки.

17. Данные, содержащиеся в ячейке, можно редактировать:

- 1. в меню;
- 2. в строке формул;
- 3. в ячейке:

4. в специальном окне.

18. В ЭТ нельзя удалить:

1) столбец 2) строку 3) имя ячейки 4) содержимое ячейки

19. Какая Формула будет получена при копировании в Е4 формулы из Е2?

- $1. = $A$2*SC$4;$
- $2. = A2*SC$2;$
- $3. = $A$2*C4;$
- $4. = A4*C4.$

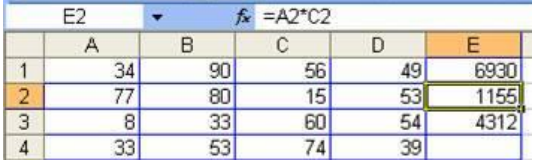

### *Тест по теме: Работа в Microsoft PowerPoint*

Правильный вариант ответа отмечен знаком +

### **1. Какую клавишу нужно нажать, чтобы вернуться из режима просмотра презентации:**

- Backspace.
- + Escape.
- Delete.

### **2. Выберите правильную последовательность при вставке рисунка на слайд:**

- + Вставка рисунок.
- Правка рисунок.
- Файл рисунок.

### **3. Есть ли в программе функция изменения цвета фона для каждого слайда?**

- $+ \text{ Ia.}$
- Нет.
- Только для некоторых слайдов.

### **4. Microsoft PowerPoint нужен для:**

- Создания и редактирования текстов и рисунков.
- Для создания таблиц.
- + Для создания презентаций и фильмов из слайдов.

### **5. Что из себя представляет слайд?**

- Абзац презентации.
- Строчку презентации.
- + Основной элемент презентации.

### **6. Как удалить текст или рисунок со слайда?**

- Выделить ненужный элемент и нажать клавишу Backspace.
- Щелкнуть по ненужному элементу ПКМ и в появившемся окне выбрать

«Удалить».

+ Выделить ненужный элемент и нажать клавишу Delete.

### **7. Какую клавишу/комбинацию клавиш необходимо нажать для запуска демонстрации слайдов?**

- Enter.
- $+$  F<sub>5</sub>.
- Зажать комбинацию клавиш Ctrl+Shift.

### **8. Какую клавишу/комбинацию клавиш нужно нажать, чтобы запустить показ слайдов презентации с текущего слайда?**

- Enter.

+ Зажать комбинацию клавиш Shift+F5.

- Зажать комбинацию клавиш Ctrl+F5.

### **9. Каким образом можно вводить текст в слайды презентации?**

- Кликнуть ЛКМ в любом месте и начать писать.
- + Текст можно вводить только в надписях.

- Оба варианта неверны.

### **тест 10. Какую функцию можно использовать, чтобы узнать, как презентация будет смотреться в напечатанном виде?**

### + Функция предварительного просмотра.

- Функция редактирования.
- Функция вывода на печать.

# **11. Какой способ заливки позволяет получить эффект плавного перехода**

## **одного цвета в другой?**

- Метод узорной заливки.
- Метод текстурной заливки.
- + Метод градиентной заливки.

### **12. В Microsoft PowerPoint можно реализовать:**

- Звуковое сопровождение презентации.
- Открыть файлы, сделанные в других программах.
- + Оба варианта верны.

### **13. Выберите пункт, в котором верно указаны все программы для создания презентаций:**

- PowerPoint, WordPress, Excel.
- PowerPoint, Adobe XD, Access.
- + PowerPoint, Adobe Flash, SharePoint.

### **14. Как запустить параметры шрифта в Microsoft PowerPoint?**

- Главная группа абзац.
- + Главная группа шрифт.
- Главная группа символ.

### **15. Объектом обработки Microsoft PowerPoint является:**

- Документы, имеющие расширение .txt
- + Документы, имеющие расширение .ppt
- Оба варианта являются правильными.

### **16. Презентация – это…**

- Графический документ, имеющий расширение .txt или .pcx

- + Набор картинок-слайдов на определенную тему, имеющий расширение .ppt
- Инструмент, который позволяет создавать картинки-слайды с текстом.

### **17. Для того чтобы активировать линейки в Microsoft PowerPoint, нужно выполнить следующие действия:**

- В меню Вид отметить галочкой пункт Направляющие.
- В меню Формат задать функцию Линейка.
- + В меню Вид отметить галочкой пункт Линейка.

### **18. Для чего предназначенная данная вкладка в Microsoft PowerPoint?**

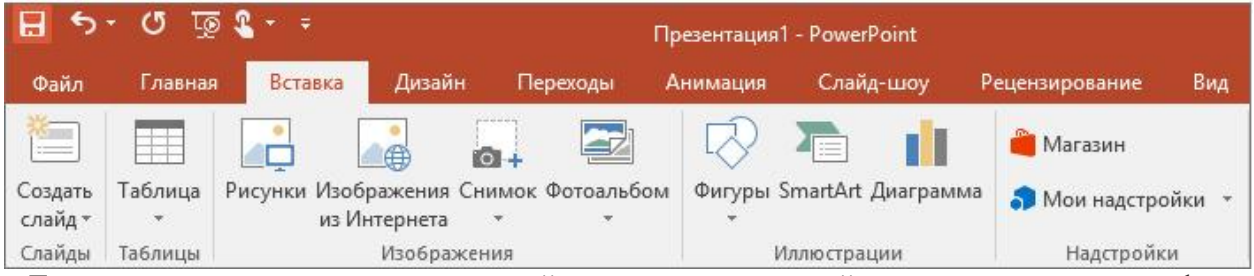

- Для создания переходов между слайдами, удаления слайдов, изменения цвета фона и настройки рабочей области.

+ Для вставки в презентацию графиков, изображений, диаграмм и так далее.

- Для изменения параметров шрифта, выбора шаблонов, настройки цветовых параметров и разметки слайдов.

### **19. Для чего предназначена данная вкладка в Microsoft PowerPoint?**

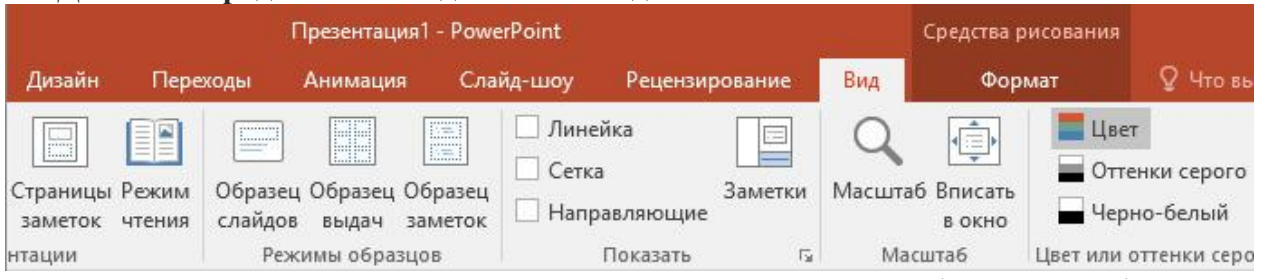

- Для задания параметров текста, настройки цветовых схем, добавления шаблонов и разметки слайдов.

+ Для выбора способа просмотра презентации, сортировки слайдов, для показа линеек, сетки и направляющих.

- Для добавления комментариев, проверки орфографии и сравнения презентаций.

**тест\_20. Что произойдет, если нажать клавишу Delete, находясь в режиме редактирования текста?**

- Весь набранный текст удалится.

+ Удалится последняя буква слова.

- Удалится последнее слово.

**21. Какие функции нужно выполнить, чтобы добавить текстовый объект в презентацию?**

- Кликнуть левой кнопкой мыши по рабочей области и начать писать (как в Word).

+ Пройти путь Вставка – Объект – Текст и начать писать.

- Пройти путь Панель рисования – Надпись и начать писать.

### **22. Меню Цветовая схема в Microsoft PowerPoint нужна для:**

- Изменения параметров шрифта.

- Добавления узора на слайд.

+ Редактирования цветовых параметров в презентации.

### **23. Шаблон оформления в Microsoft PowerPoint – это:**

+ Файл, который содержит стили презентации.

- Файл, который содержит набор стандартных текстовых фраз.

- Пункт меню, в котором можно задать параметры цвета презентации.

### **24. Что произойдет, если нажать клавишу BackSpace, находясь в режиме**

### **редактирования текста?**

+ Удалится первая буква слова.

- Удалится последняя буква слова.

- Удалится последнее слово.

### **25. Чтобы создать новый слайд в презентации, нужно пройти следующий путь:**

- Вкладка Вид – Слайд.

- Вкладка Файл – Создать – Новый слайд.

+ Вкладка Вставка – Создать слайд.

### **26. Что из себя представляет программа PowerPoint?**

+ Программное обеспечение Microsoft Office для создания статичных и динамичных презентаций.

- Программное обеспечение для создания и обработки табличных данных.

- Программное обеспечение для работы с векторной графикой.

### **27. Составная часть презентации, которая содержит в себе все основные объекты, называется:**

-Слой.

- Картинка.
- + Слайд.

### **28. Какая кнопка на панели Рисование изменяет цвет контура фигуры?**

- Изменение цвета.

- Тип штриха.

+ Цвет линий.

### **29. Как вставить диаграмму в презентацию PowerPoint?**

- Настройки – Добавить диаграмму.

+ Вставка – Диаграмма.

- Вид – Добавить диаграмму.

### **тест-30. Что случится, если нажать клавишу F5 в PowerPoint?**

- Откроется Меню справки.

- Откроется окно настройки слайдов.

+ Начнется показ слайдов.

### **31. Что такое презентация в программе PowerPoint?**

+ Набор слайдов, подготовленный в программе для просмотра.

- Графические диаграммы и таблицы.

- Текстовой документ, содержащий набор изображений, рисунков, фотографий и диаграмм.

### **32. Запуск программы PowerPoint можно осуществить с помощью такой последовательности действий:**

- Пуск – Главное меню – Программы – Microsoft Power Point.

- Панель задач – Настройка – Панель управления – Microsoft Power Point.

 $+$  Рабочий стол – Пуск – Microsoft Power Point.

### **33. С помощью какой кнопки на панели Рисования в PowerPoint можно изменить цвет внутренней области фигуры?**

+ Цвет заливки.

- Стиль заливки.

- Цвет контура.

34. Как прикрепить фон к слайду в презентации PowerPoint?

- Формат – Фон – Применить.

- Формат - Фон - Применить ко всем.

 $+$  Вид – Оформление – Фон.

### 35. Анимационные эффекты для выбранных объектов на слайде презентации залаются команлой:

- Показ слайдов - Настройка анимации.

+ Показ слайдов - Эффекты анимации.

- Показ слайдов - Параметры презентации и слайдов.

#### 36. В каком расширении по умолчанию сохранятся презентация в PowerPoint?  $+$ . ppt

 $-$ . jpg

 $-$ . pps

37. Для того чтобы установить в PowerPoint нужное время перехода слайдов, необходимо:

- Пройти путь Показ слайдов - Настройка временных интервалов.

 $+$  Пройти путь Переход слайдов – Продвижение, задать параметры и применить настройки.

- Пройти путь Настройки анимации - Время - Применить.

### Материалы к дифференцированному зачету

### Теоретическая часть

- 1. Информационные технологии это...
- 2. Компьютер это
	- а) электронное вычислительное устройство для обработки чисел;
	- б) устройство для хранения информации любого вида;
	- в) многофункциональное электронное устройство для работы с информацией;
	- г) устройство для обработки аналоговых сигналов.
- 3. Персональный компьютер служит для:
	- а) Сбора информации б) Передачи информации
- в) Классификации информации г) Хранения информации
- 4. К устройствам ввода информации относятся:
	- а) клавиатура б) монитор в) принтер
	- г) с<u>канер</u> д) модем  $e)$  мышь
- 5. К устройствам вывода информации относятся:
	- б) модем а) принтер <u>в) монитор</u>
	- г) мышь д) винчестер е) звуковые колонки
- 6. Укажите устройство для подключения компьютера к сети:
	- а) Модем.  $6)$  Мышь. в) Сканер. г) Монитор.
- 7. Укажите, какие устройства относятся к устройствам хранения информации:
	- а) Жесткий магнитный диск б) Модем
	- в) Принтер г) Сканер
- 8. Укажите, что из перечисленного является "мозгом" компьютера
	- а) Микропроцессор б) Оперативная память
- г) Операционная система в) Клавиатура д) Жесткий диск
- 9. Оперативная память предназначена:
	- а) Для длительного хранения информации
	- б) Для хранения неизменяемой информации
	- в) Для кратковременного хранения информации

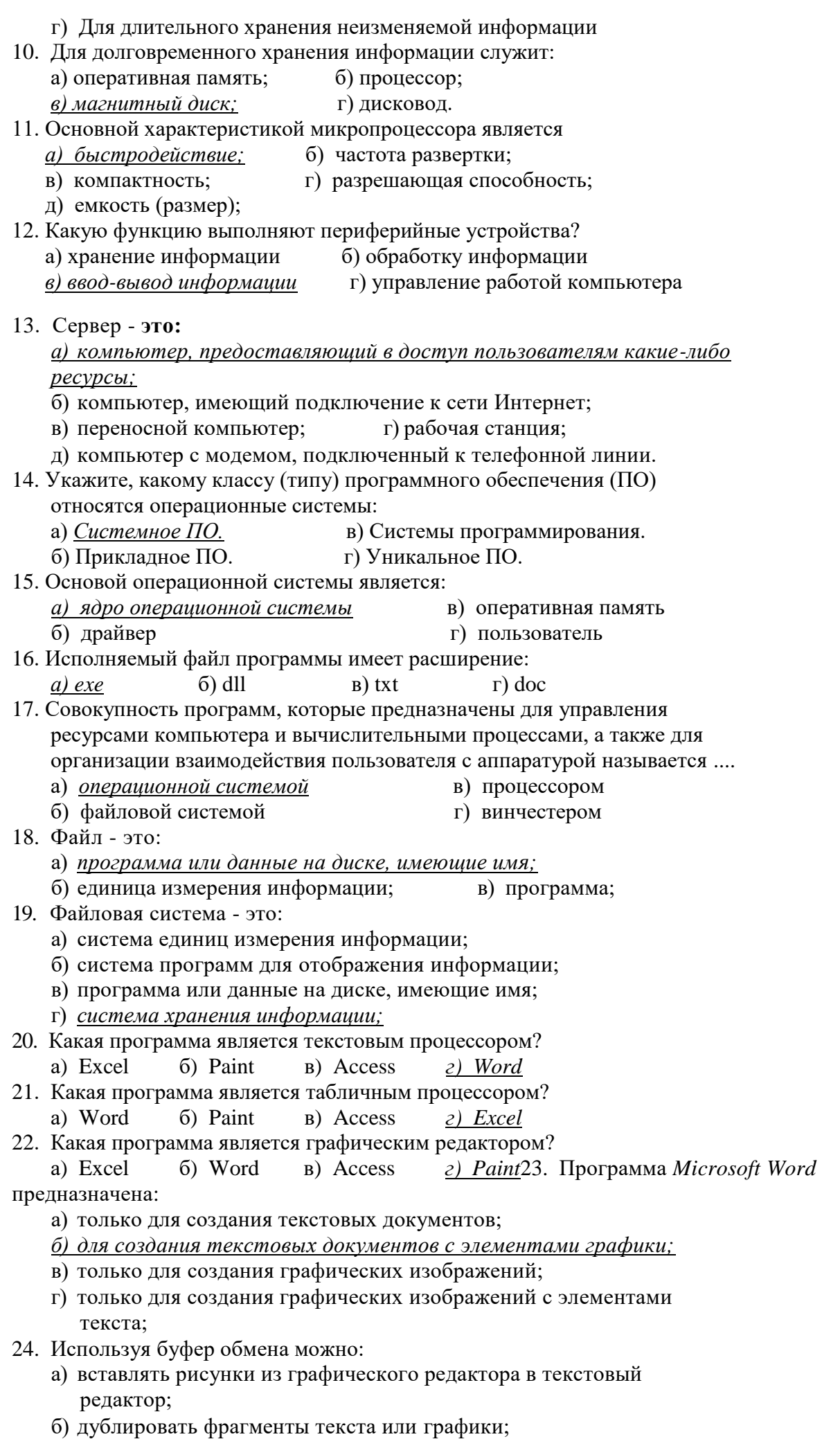

- в) копировать или перемещать файлы и папки;
- *г) осуществлять все перечисленные действия;*
- 25. Элементарным объектом электронной таблицы является ...
	- а) лист *б) ячейка* в) строка г) столбец
- 26. Электронная таблица это:
	- а) прикладная программа для обработки кодовых таблиц;
	- б) устройство персонального компьютера, управляющее его ресурсами;
	- *в) прикладная программа, предназначенная для обработки*

 *структурированных в виде таблицы данных;*

- г) системная программа, управляющая ресурсами персонального компьютера при обработке таблиц.
- 27. Электронная таблица предназначена для: *а) обработки преимущественно числовых данных, структурированных с помощью таблиц;*
	- б) упорядоченного хранения и обработки значительных массивов данных;
	- в) визуализации структурных связей между данными, представленными в таблицах;
	- г) редактирования графических представлений больших объемов информации.
- 28. Графика, формируемая из объектов графических примитивов и описывающих их математических формул:
- *а) векторная* б) растровая в) пиксельная г) точечная 29. Любое изображение в видеопамяти представляется в ... виде.
- *а) растровом* б) векторном в) комбинированном г) линейном 30. Укажите, как называется программный комплекс, предназначенный для создания и обслуживания базы данных:

*а) СУБД.* б) АСУ. в) ИС. г) СУ.

- 31. Файлы, созданные в программе MS Access, имеют расширение: а) .doc; б) .xls; в).dbf; *г) .mdb;* д) .mрЗ.
- 32. Программа MS Access предназначена для:
	- а) обработки графической информации;
	- б) обработки текстовой информации;
	- в) осуществления расчетов;
	- *г) для хранения больших массивов данных и вывода нужных сведений;*
	- д) управления ресурсами компьютера.
- 33. Сеть, в которой объединены компьютеры в различных странах, на различных континентах.
- *а) Глобальная сеть*б) Локальная сетьв) Региональная сеть 34. Сеть, объединяющая компьютеры в комнате или соседних помещениях.
- а) Глобальная сеть *б) Локальная сеть* в) Региональная сеть 35. Сеть, связывающая компьютеры в пределах определенного региона. а) Глобальная сеть б) Локальная сеть *в) Региональная сеть*
- 36. Адрес размещения сервера в *Internet.* Часто так называют всю совокупность *Web*-страниц, расположенных на сервере.
- *а) Сайт*б) Серверв) Проколг) Браузер 37. Сетевой узел, содержащий данные и предоставляющий услуги другим компьютерам; компьютер, подключенный к сети и используемый для хранения информации.
- а) Сайт *б) Сервер* в) Прокол г) Браузер 38. Электронная почта (e-mail) позволяет передавать: а) только сообщения; б)только файлы;
	- *в) сообщения и приложенные файлы;* г) только видеоизображение;
- 39. Компьютер, подключенный к сети Интернет, обязательно имеет:

 *а) IP-адрес;* б) WEB - сервер;

- в) домашнюю WEB страницу; г) доменное имя; 40. Компьютерным вирусом является:
	- а) любая программа, созданная на языках низкого уровня;
	- б) программа проверки и лечения дисков;
	- в) программа, скопированная с плохо отформатированной дискеты;
	- *г) специальная программа небольшого размера, которая может приписывать себя к другим программам, она обладает способностью «размножаться»;*
	- д) ярлык.

### *Практическая часть*

Контрольная практическая работа

- 1. Найти в Интернете рецепт блюда «Котлеты по-киевски»
- 2. Скопировать в word
- 3. Отформатировать текст по следующим правилам: шрифт Times new Roman, размер 12, заголовок – 14, красного цвета, красная строка – 1 см, поля страницы – 3 слева, 1,5 справа, 2 сверху и снизу, междустрочный интервал – одинарный, между абзацами интервала нет
- 4. Справа вверху добавить колонтитул ФИО ученика, класс
- 5. Добавить снизу по центру номера страниц
- 6. Создать три сноски на определенные слова, найти в Интернете значение этих слов
- 7. Добавить два рисунка с обтеканием по контуру, с добавлением эффектов тени и сглаживания
- 8. После добавить таблицу размером 2х4 с указанием количества знаков (с пробелами и без), слов и строк, из которых состоит само стихотворение (включая заголовок), границы таблицы сделать двойными, залить первую строку с заголовком светлосерым цветом, а во второй изменить цвет шрифта на красный
- 9. Добавить раздел «Список используемой литературы», указав в нем адрес сайта, откуда было скопировано стихотворение
- 10. Добавить оглавление, внести в него заголовок стихотворения и список используемой литературы

### Контрольная практическая работа

- 1. Найти в Интернете рецепт блюда «Бефстроганов»
- 2. Скопировать в word
- 3. Отформатировать текст по следующим правилам: шрифт Times new Roman, размер 12, заголовок – 14, красного цвета, красная строка – 1 см, поля страницы – 3 слева, 1,5 справа, 2 сверху и снизу, междустрочный интервал – одинарный, между абзацами интервала нет
- 4. Справа вверху добавить колонтитул ФИО ученика, класс
- 5. Добавить снизу по центру номера страниц
- 6. Создать три сноски на определенные слова, найти в Интернете значение этих слов
- 7. Добавить два рисунка с обтеканием по контуру, с добавлением эффектов тени и сглаживания
- 8. После стихотворения добавить таблицу размером 2х4 с указанием количества знаков (с пробелами и без), слов и строк, из которых состоит само стихотворение (включая заголовок), границы таблицы сделать двойными, залить первую строку с заголовком светло-серым цветом, а во второй изменить цвет шрифта на красный
- 9. Добавить раздел «Список используемой литературы», указав в нем адрес сайта, откуда было скопировано стихотворение

10. Добавить оглавление, внести в него заголовок стихотворения и список используемой литературы